オンライン申請システムについて

| No.                   | 質問               | 回答                                       |
|-----------------------|------------------|------------------------------------------|
| $\mathbf{1}$          | オンライン申請システムとは何で  | 補助金の申請に必要な情報を、書類(様式)にて提出していた過去の          |
|                       | すか。              | 事業とは異なり、データ申告にて申請を可能としたWEBシステムとな         |
|                       |                  | ります。                                     |
|                       |                  |                                          |
| $\mathbf{2}^{\prime}$ | 手続代行者が代行して作成しても  | 交付申請および実績報告にかかる業務等の一部を手続代行者へ依            |
|                       | いいですか。           | 頼することが可能です。                              |
|                       |                  | ただし、原則として手続代行者は工事施工会社に限り、変更は認めま          |
|                       |                  | せん。                                      |
| 3                     | 申請者アカウントの作成ができま  | 使用されているパソコンの環境設定等を確認してください。              |
|                       | せん。              | センターホームページ > 申請書作成 >「システム推奨環境」を          |
|                       |                  | 参照。                                      |
| 4                     | 申請者アカウントの作成をしました | 使用されているパソコンのメールの環境設定等を確認してください。          |
|                       | が、メールが届きません。     | フリーメール(Web メール)のアドレスで登録した場合、受信に          |
|                       |                  | 時間がかかるケースや受信ができないケースがあります。               |
|                       |                  | また、「迷惑メールフォルダ」や「削除フォルダ」等もご確認くだ           |
|                       |                  | さい。                                      |
|                       |                  | しばらく受信されない場合はコールセンターへ確認してください。           |
|                       |                  | その際には下記の①~④の項目をお知らせください。                 |
|                       |                  | ①ユーザID、②申請者名、③ユーザ名(担当者名)、④メールアドレス        |
|                       |                  | 【コールセンター:03-3548-9100                    |
|                       |                  | $(\overline{4}H9:15-12:00, 13:00-17:00)$ |
| 5                     | 申請者アカウントの作成をしました | 文字化けしたメールの内容をそのまま返信してください。               |
|                       | が、届いたメールが文字化けして  | その際、以下の①~④の項目を返信メールに追記してください。            |
|                       | います。             | ①ユーザ ID、②申請者名、③ユーザ名(担当者名)、④連絡先電話番        |
|                       |                  | 号                                        |
|                       |                  | センターより改めて、メールを送付します。                     |
|                       |                  |                                          |

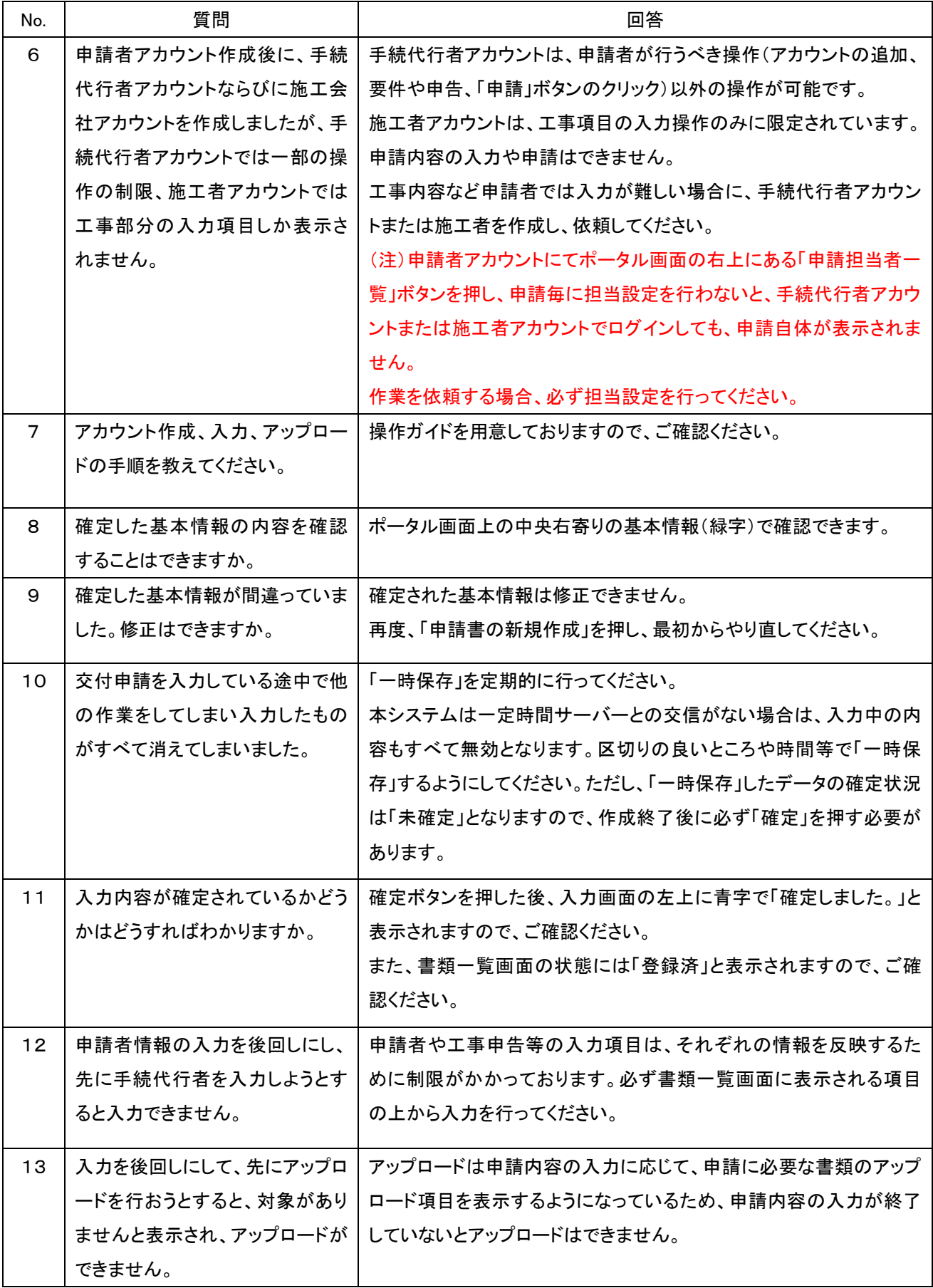

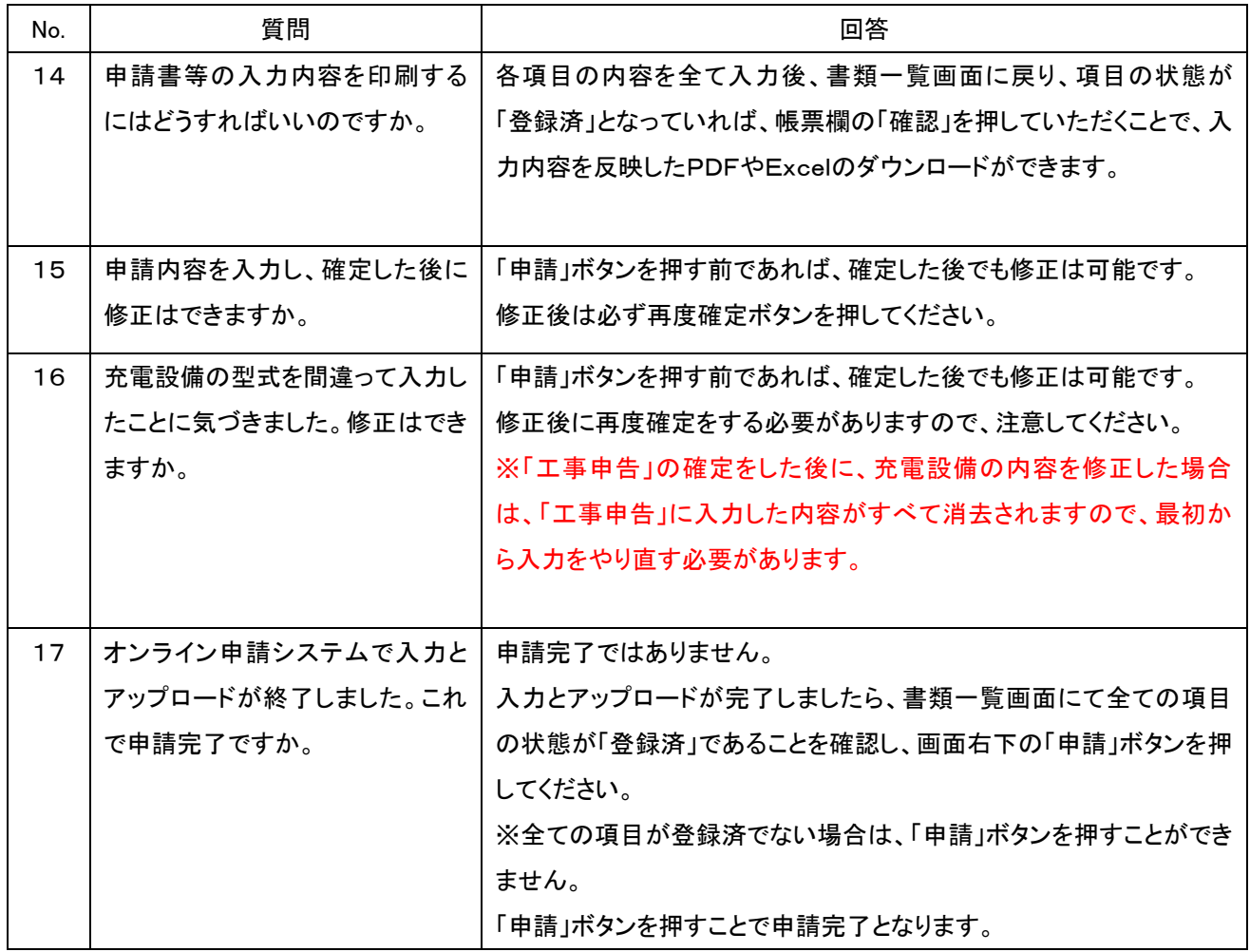